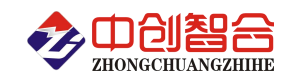

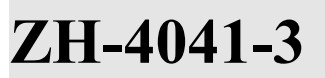

# **ZH-4041-3** 网络型三相电参量采集器

# 使用说明书

关键词:三相功率检测、三路单相检测、Wifi 通讯、网口通讯、MODBUS 协议、直有效值测量、电量计量 一、产品概述

本产品是一款三相电量综合测量的三相智能型隔离电量综合采集仪,对交流三相回路进行全参数测量, 也可 用于三个单相回路的参数检测;采用高精度 24 位专用 AD 芯片,动态范围比高达 1000: 1; 真有效值测量,测量参 数有相电压、线电压、电流、频率、有功功率、无功功率、功率因数、谐波功率和累计电量等各种电参数,精度 高,稳定性好,通讯速率高。全隔离处理技术,抗干扰能力强。通讯端口具有 RS485 或以太网 RJ45(或 Wifi)通讯 口,通讯协议可选 Modbus-RTU 或 Modbus-TCP 协议,协议完全兼容于各种组态软件或 PLC 设备里的 Modbus 协议。 具有以下特点:

- 具有宽电源供电可选:DC:10-30V 或 10-55V 或 AC/DC:85-265V。
- 采样周期具有 20ms,40ms,60ms,80ms,100ms, 400ms,1000ms 七种速率可设置。
- 具有奇校验、偶校验、无校验、2 停止位等多种通讯格式可自由设定。
- 通讯速率与地址具有软件或硬件设置两种模式,使用方便。
- 电度具有正反向分别累加存储功能,具有掉电保存功能。
- 具有多种工作运行指示灯,红灯指示产品正常运行(100mS 闪烁),绿灯指示产品通讯。
- 抗干扰能力强,输入、输出、电源端口抵制浪涌电压可达 2kV 以上。
- 网络 RJ45 口或 WIFI 无线通讯可选,协议 Modbus-RTU 或 Modbus-TCP 可选;

### 二、产品型号

**ZH-4041-34N1 (**RJ45 接口、**10V-30VDC** 电源、电流端子输入**)**; **ZH-4041A-34N1 (**RJ45 接口、**10V-30VDC** 电源、电流穿孔输入**)**; **ZH-4041-35N 1(**RJ45 接口、**10V-55VDC** 电源、电流端子输入**)**; **ZH-4041A-35N1 (**RJ45 接口、**10V-55VDC** 电源、电流穿孔输入**)**; **ZH-4041-39N 1(RJ45** 接口、**85-265VAC** 电源、电流端子输入**)**; **ZH-4041A-39N1 (RJ45** 接口、**85-265VAC** 电源、电流穿孔输入**)**; 备注:可选 **Wifi** 接口,型号的后缀"**-6**"代表 **Wifi** 接口;如"**ZH-4041-64N1**"

### 三、性能指标

- 输入接线方式:三相四线/三相三线(或三个单相回路);
- 精度等级:电压电流:0.2%;功率综合优于 0.5%;
- **>** 电流量程: 10mA, 100mA, 1A, 5A, 10A, 30A, 50A, 100AAC(大于 5A 用穿孔式, 穿孔孔径 7.5mm);
- 电压量程:10V,100V,250V,400V,500VAC;
- 电压输入阻抗:2KΩ/V;(即如输入为 250V 电压阻抗为 500KΩ)
- > 频率响应: 30Hz-1.2KHz(可同步测量频率 30-1200Hz);
- 工作温度:-20℃~+60℃;
- 温度漂移:≤100ppm/℃;
- 数据更新时间:20ms,40ms,60ms,80ms,100ms(默认), 400ms,1000ms; 注:针对变频信号应采用 400ms 采样时间,会得到更好的稳定性
- > 隔离耐压: >2500V DC:
- 辅助电源:+10V~+30VDC 或+10V~+55VDC 或 85~265VAC;
- 额定功耗:<2W;
- > 输出接口: RS485+以太网 RJ45 或 RS485+Wifi 接口(标准 Modbus-RTU 或 Modbus-TCP 协议可设);
- 数据输出:A/B/C 每相电压/线电压、电流、有功功率、功率因数、无功功率和总的功率与正、反向电度 量,基波功率,谐波功率等参数;
- 通讯波特率:4800、9600、19200、38400、57600、115200bps
- 数据格式:无校验/奇校验/偶校验、8 个数据位、1 停止位;

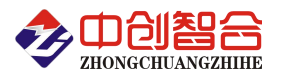

或特殊方式:无校验、9 个数位(第 9 位为 1 或 0 可设置)

### 通讯参数出厂默认值如下**:(**默认出厂通讯协议为 **MODBUS-RTU**,需要使用 **MODBUS-TCP** 协议需要进行协议转 换**,**参照寄存表 **0060H** 说明进行设置**)**

**RS485** 口**:**地址 1 号,波特率 9600,无校验,8 个数据位,1 个停止位;

**RJ45** 网口**:**出厂 IP:192.168.2.7,端口号:20108;网页登录用户名:admin,登录密码:admin;

**WIFI** 无线**:**出厂 IP:10.10.100.254,AP 热点:ZH-4041;网页登录用户名:admin,登录密码:admin;

### 四、产品外形结构图与引脚定义

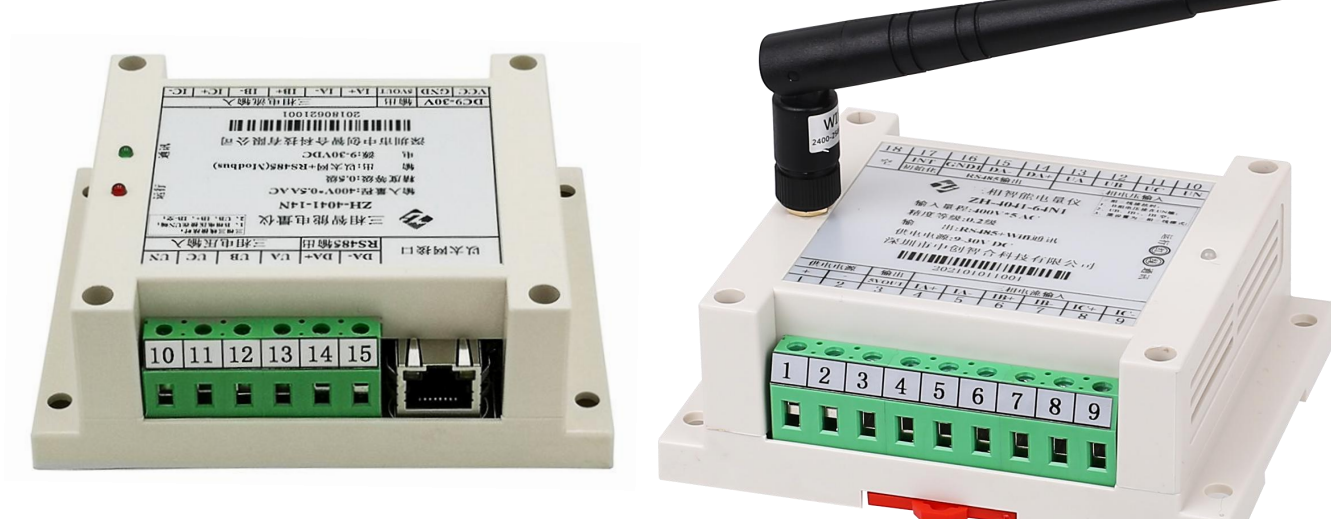

图 4.1、电流端子输入 RJ45 网口型外观图 图 4.2、电流端子输入 WIFI 型外观图

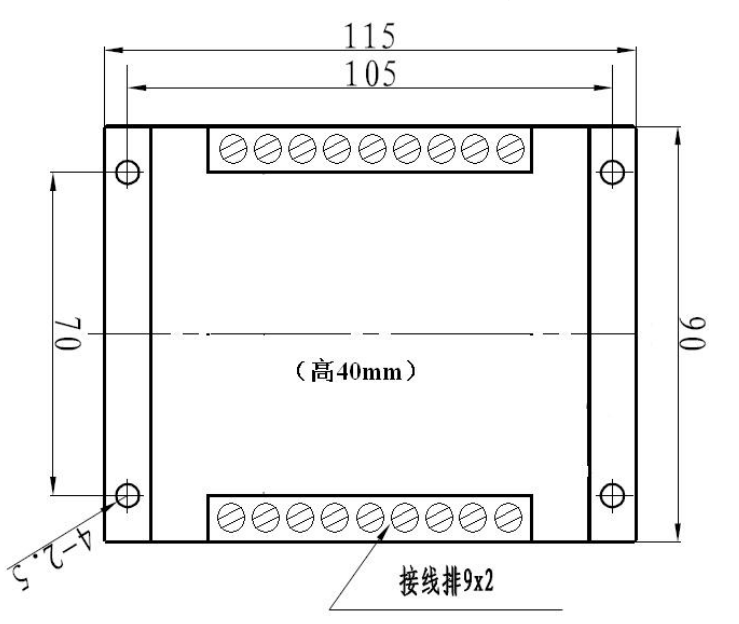

图 4.3、产品尺寸图(高: 40 mm,穿孔型高 55mm) 图 4.4、引脚定义图

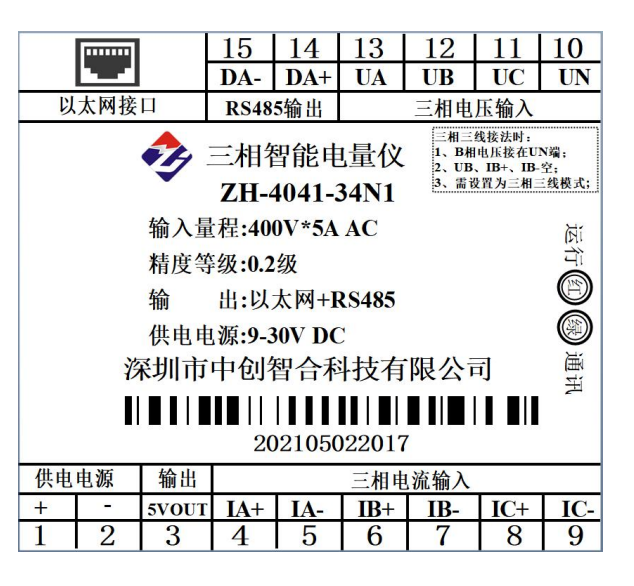

### 五、产品接线图

表 5.1、产品引脚定义说明

| 引脚接线定义说明 |                    | 引脚接线定义说明     |                              |  |
|----------|--------------------|--------------|------------------------------|--|
|          |                    | $+/\text{L}$ | 直流供电电源正或 220V 电源             |  |
| 以太网接口    | RJ45 以太网输出口        | $-N$         | 直流供电电源地或 220V 电源             |  |
|          |                    | 5VOUT        | 5V 电源输出地为 DGND(驱动负载限 50mA 内) |  |
| DA-      | RS485 负极(B)<br>IA+ |              | A 相电流输入正负极                   |  |

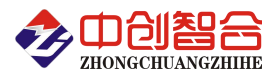

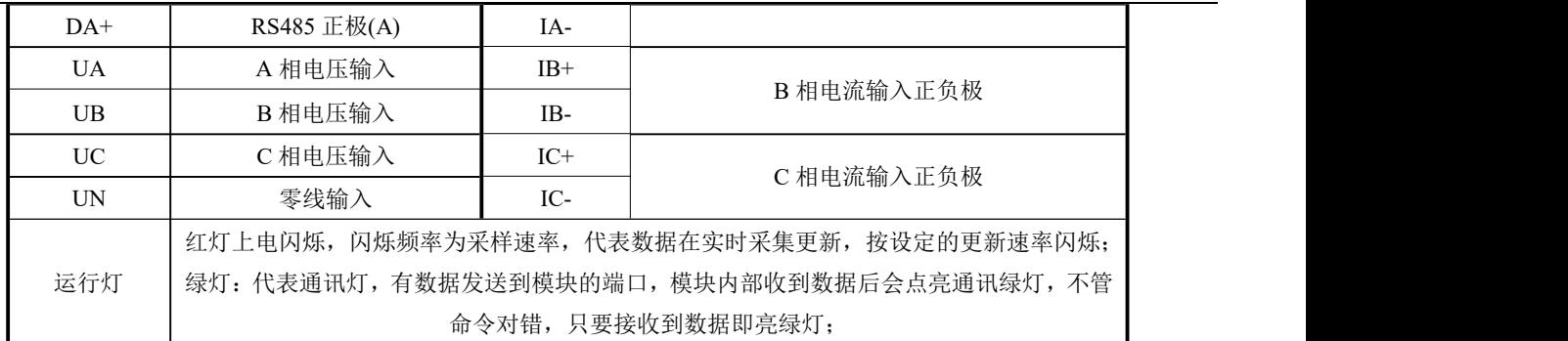

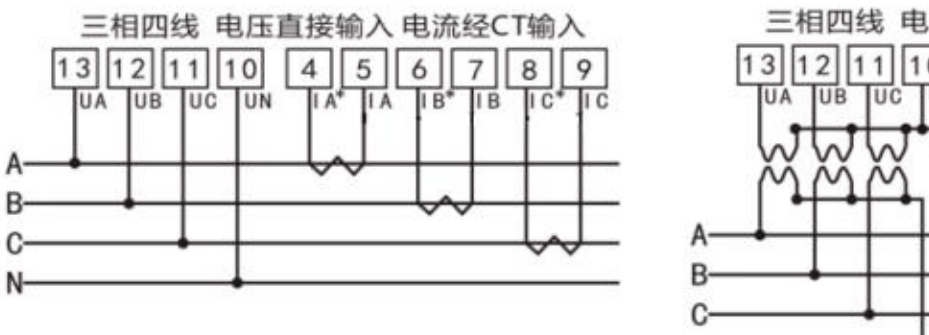

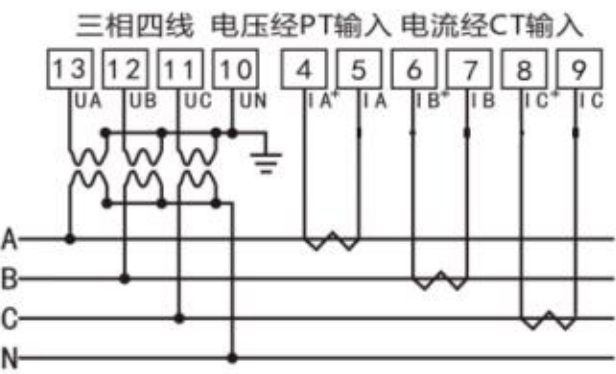

图 5.1、三相四线模式接线示例图

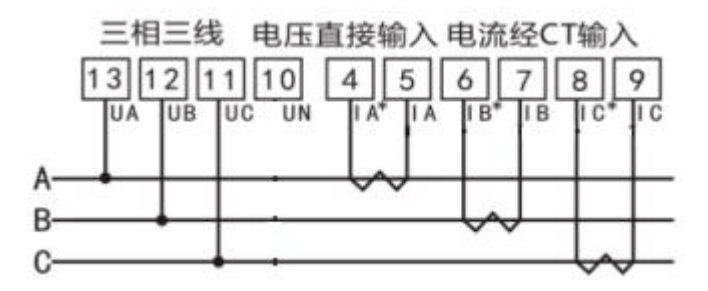

图 5.2、三相三线接线示例图(无 N 相三表法,软件按三相四线模式)

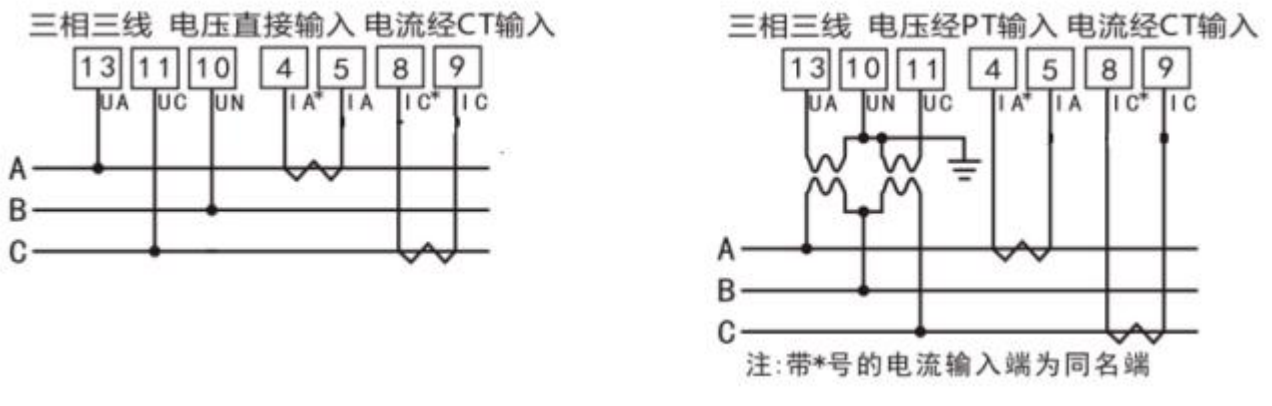

图 5.3、三相三线(两表法)接线示例图

### (注:需把模块测量方式设置为三相三线测量模式 **0056H(86)**寄存器)

说明: 如与三相电量仪接线图不一致, 请以产品外观上的接线图为准!

(1) 电压输入:输入电压不要高于产品的额定输入电压(500V),否则应考虑使用 PT,为了便于维护,建议 使用接线排。

(2) 电流输入:4、6、8 为电流互感器的进线端,\*表示为电流同名端(进线端)。标准额定输入电流为 5A,大 于 5A 的情况应使用外部 CT。如果使用的 CT 上连有其它仪表,接线应采用串接方式。去除产品的电流输入连线

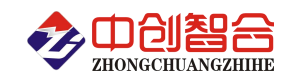

之前,一定要先断开 CT 一次回路或者短接二次回路。小电流信号互感器不需要接地。

(3) 要确保输入电压、电流相序一致,方向一致;否则会出现数值和符号错误(功率和电能)!

(4) 仪表可以工作在三相四线方式或者三相三线方式,用户应根据现场使用情况选择相应的接线方式。使用 三相三线(两表法)方式接线时(如 5.3),需要把模块配置为三相三线测量模式;三相三线(三表法)测量参考 5.2 接线,电 压零线可以不接浮空即可(软件还是三相四线测试模式不需要更改)。仪表内可设置两种接线方式,实际接线方式 和表内设置接线方式必须一致,否则仪表的测量数据不正确。

### 六、**MODBUS** 通讯协议

### **1**、**Modbus-RTU** 协议报文格式

(1)、功能码 03H---查询从设备寄存器内容

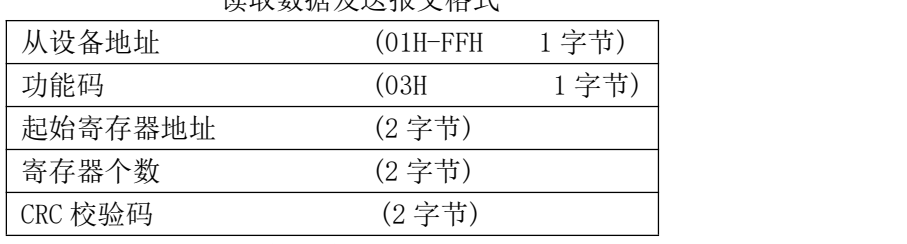

读取数据发送报文格式

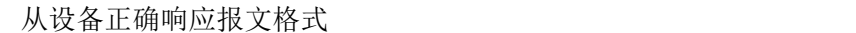

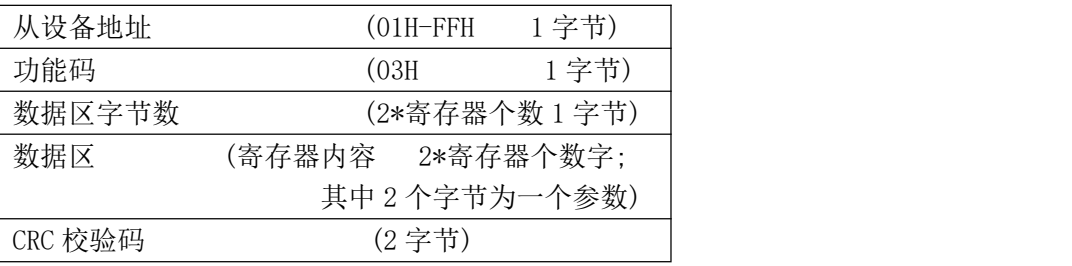

(2)、功能码 10H---对从设备寄存器置数

### 主设备修改发送数据报文格式

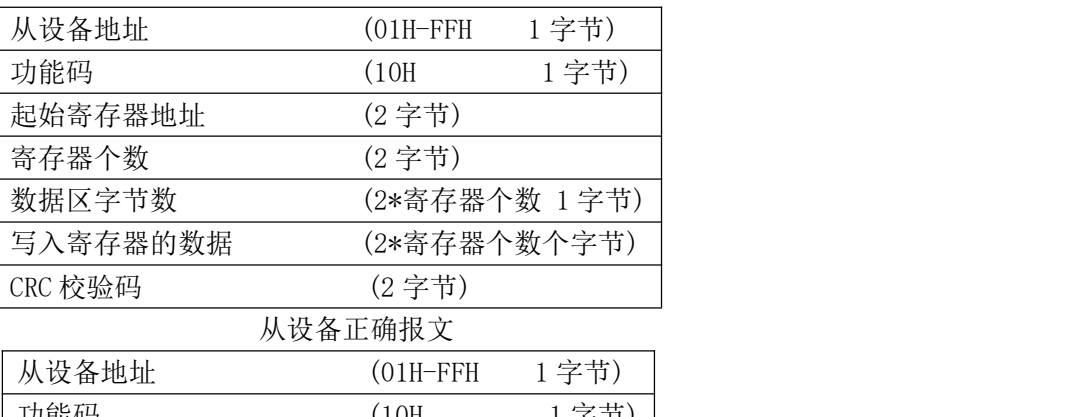

| /八 以 宙 地 址 | AOTH LEIF | $1 + 1$ |
|------------|-----------|---------|
| 功能码        | (10H)     | 1 字节)   |
| 起始寄存器地址    | (2 字节)    |         |
| 寄存器个数      | (2 字节)    |         |
| CRC 校验码    | (2 字节)    |         |

注:1、CRC 检验码低位在前、高位在后,寄存器地址, 寄存器个数,数据均为高位在前、低位在后; 2、寄存器字长为 16bit(两个字节);

### **2**、**Modbus-TCP** 协议报文格式

(1)功能码 03---查询从设备寄存器数据内容

主设备报文

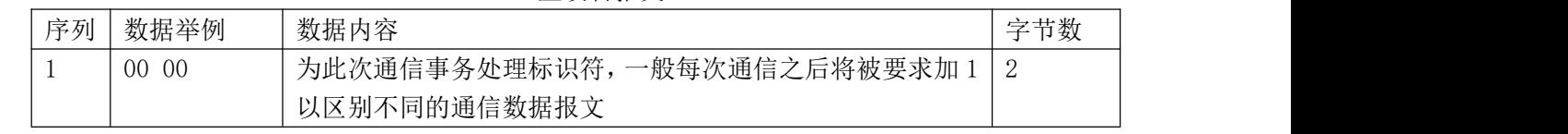

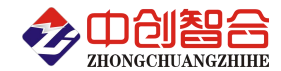

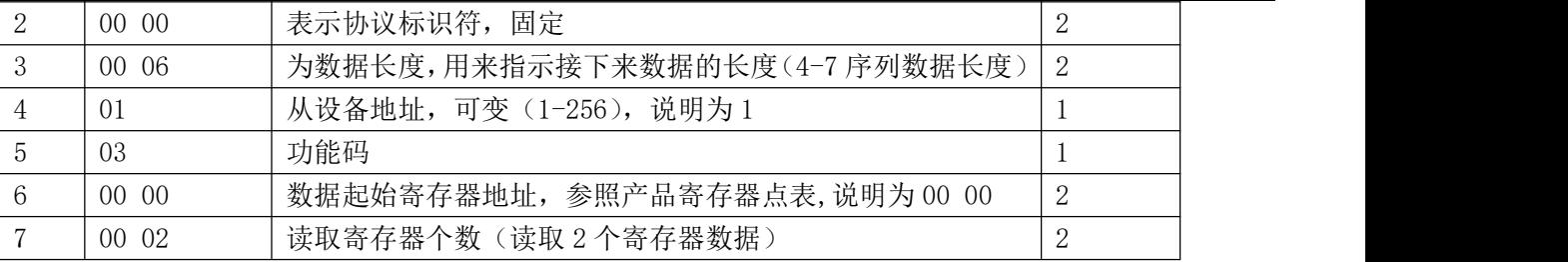

### 从设备正确报文

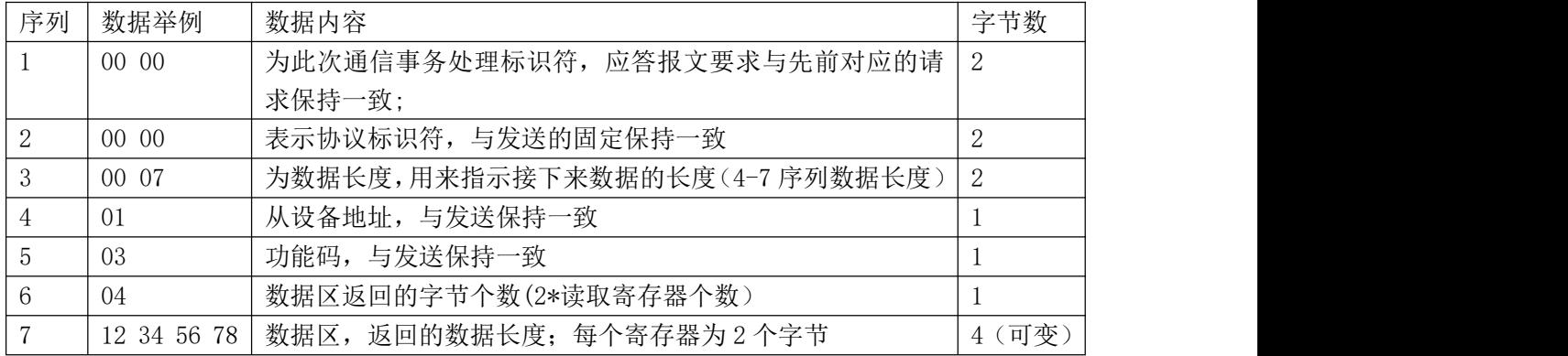

(2)、功能码 06---对从设备单个寄存器置数

### 主设备报文

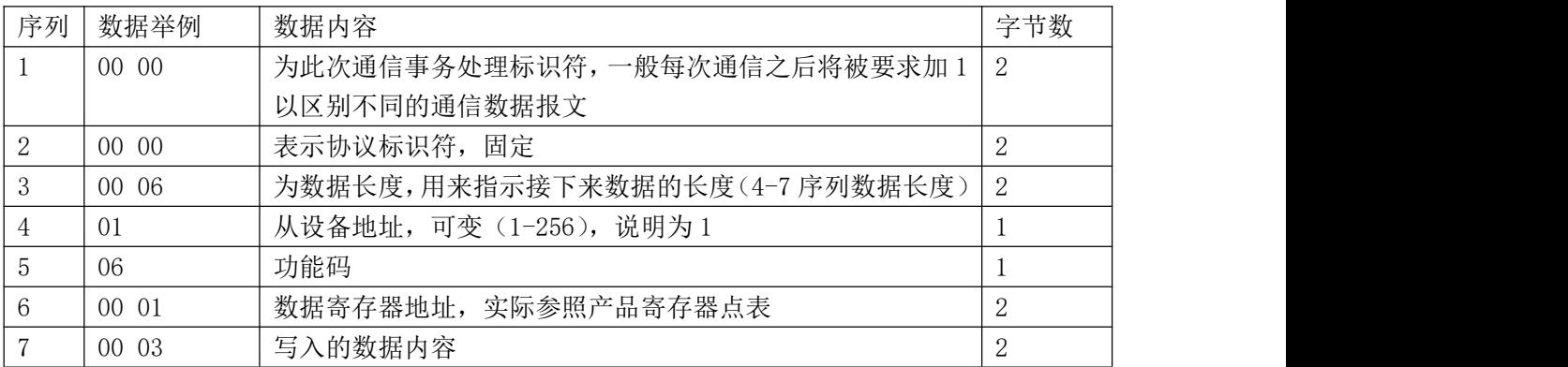

### 从设备正确报文

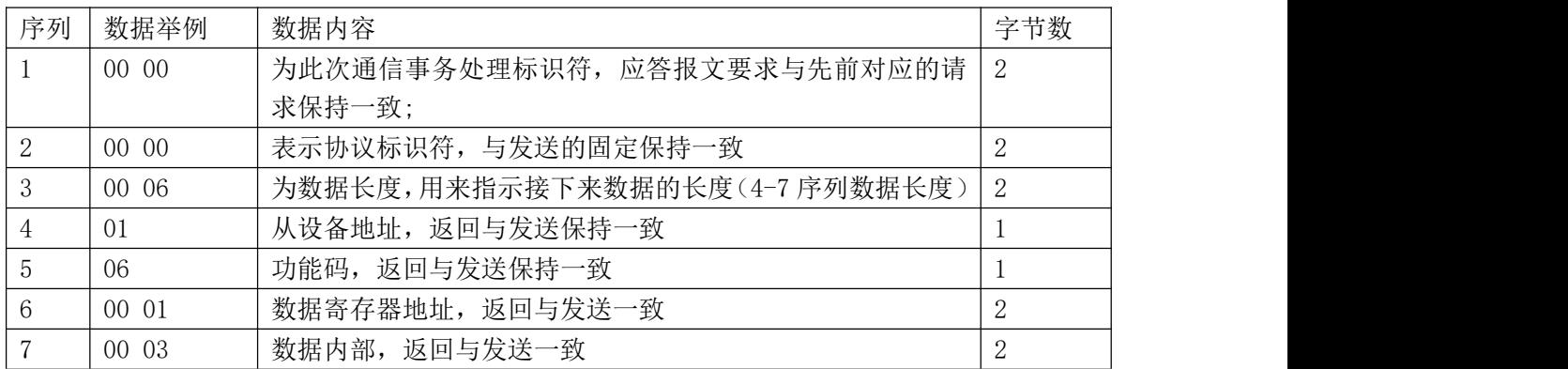

### **3**、寄存器说明与命令格式

(1)、电参量数据寄存器定义表(地址表中的 H 代表为 16 进制数据)

| 寄存器地址    | 寄存器内容 | 寄存器 | 寄存器 | 数据范围                          |  |
|----------|-------|-----|-----|-------------------------------|--|
| (Hex)    |       | 个数  | 状态  |                               |  |
| 0000H(0) | A 相电压 |     | (读  | 无符号,值=DATA/10000*电压量程         |  |
|          |       |     |     | (如量程为400V,即值=DATA*0.04,把后面的数据 |  |

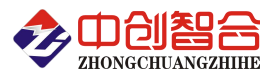

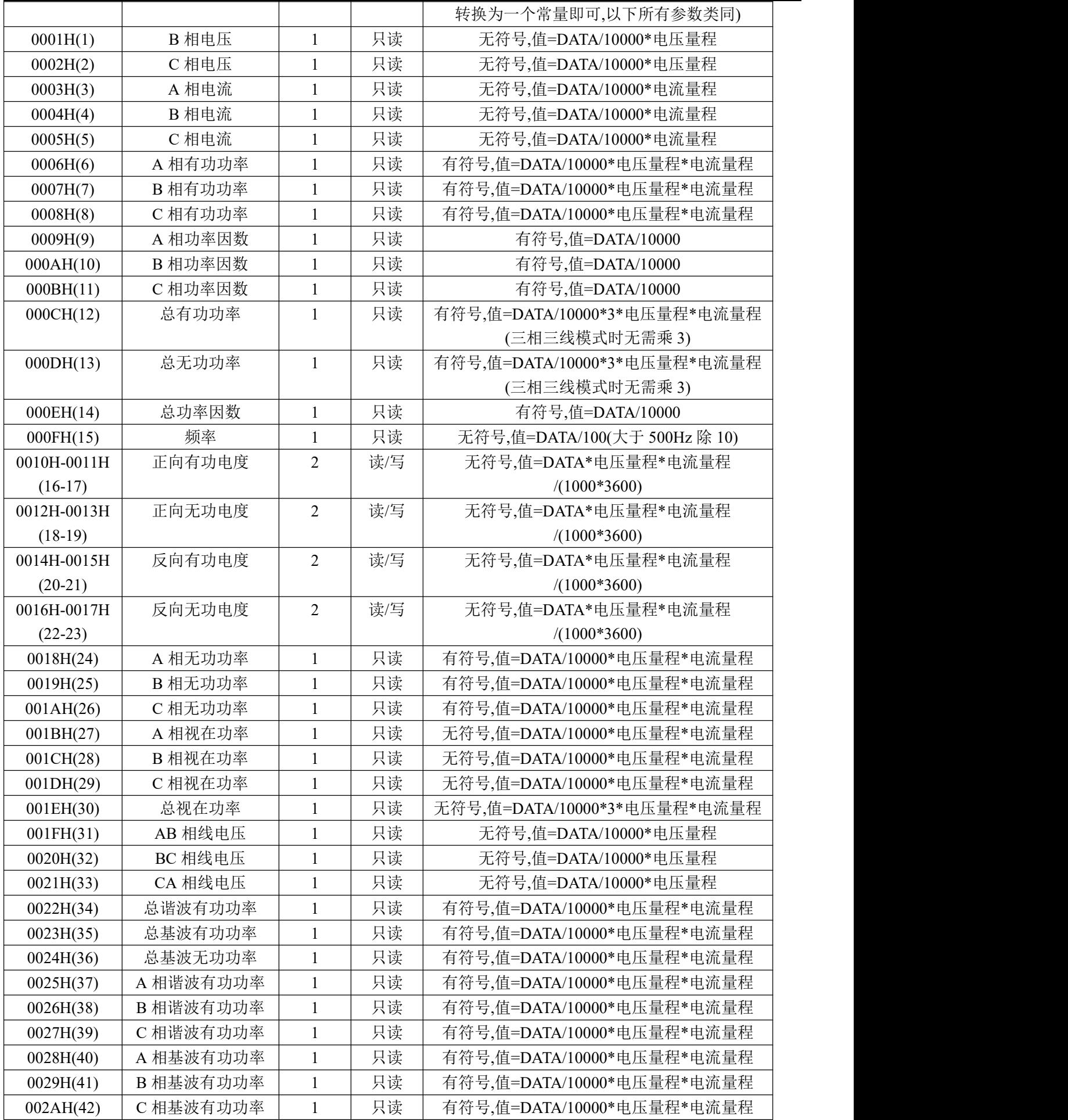

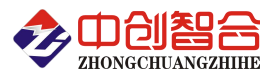

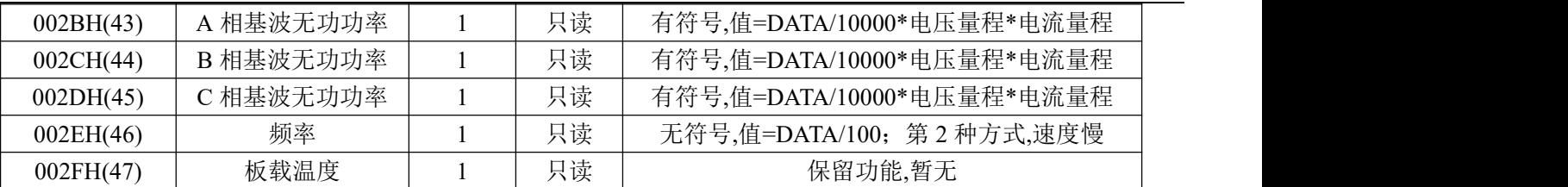

注: 如使用做三个单相回路即 A/B/C 就分别代表三个单相回路的参数。每个参数为 2 个字节, 输出 10000 对应 为输入的量程值信号;

(2)、模块名、地址与波特率寄存器定义表

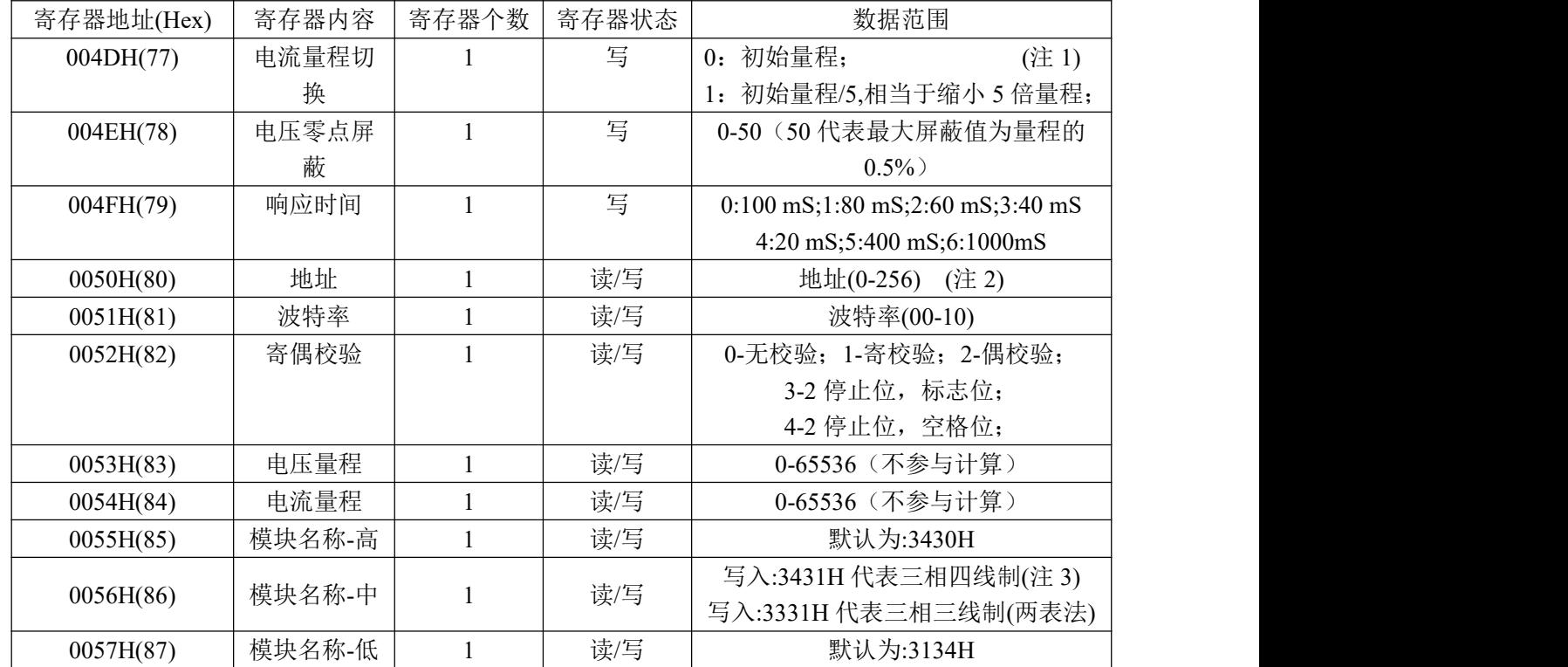

(注 1): 电流量程调档主要功能是可以提高测量小信号时的分辩率,但提高不了最小线性测量范围,电流线性测 量最小范围整体在最大档位的万分之二左右;

(注 2):波特率代码设置:03--38000bps 04--2400bps 05--4800bps 06--9600bps 07--19200bps 08--38400bps 09--57600bps 0A--115200bps;当硬件拔码开关设置波特率时请参照最后一页的设置方法;

(注 3):写入的数据为(16 进制数据):34 30 34 31 31 34 为三相四线制; 写入 34 30 33 31 31 34 为三相三线制; 此三相三线模式为两表法测量方式(即 B 相为参考端测 Vab/Vcb 电压),使用三相三线三表法时无需设置,按默认 三相四线模式不接电压零线即可;

(3)、电度量清零寄存器说明

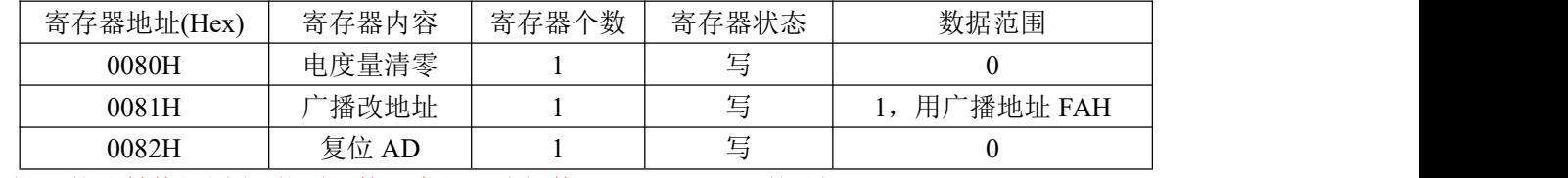

(4) 、协议转换设置(网络通讯接口产品可选择使用 Modbus-TCP 协议)

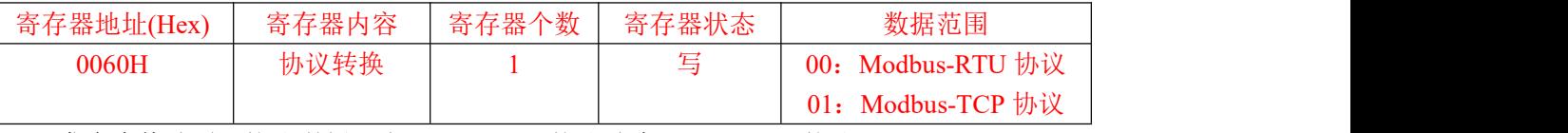

发命令修改通讯协议举例, 由 Modbus-RTU 协议改为 Modbus-TCP 协议:

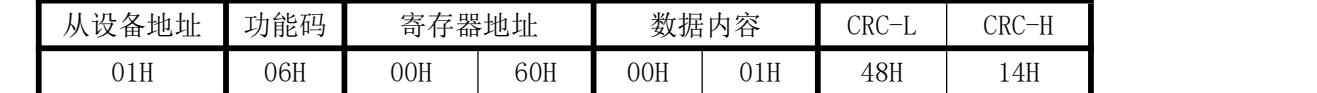

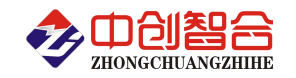

### (5)、命令举例

命令中所有寄存器地址字节、寄存器个数字节、数据字节高位在前,低位在后;CRC 校验码低位字节在前,高 位字节在后;

A: Modbus-RTU 协议读所有数据命令举例:

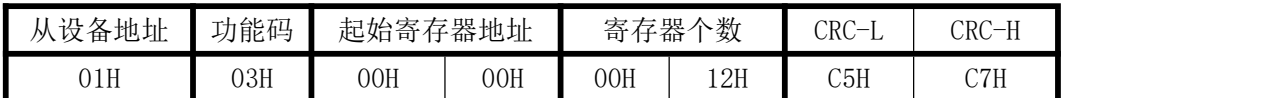

说明: 00H 为寄存器地址高字节, 01H 为寄存器地址低字节, 数据输出顺序见<<电参量数据寄存器定义表>>; 根据需要的参数修改需要读取寄存器的个数。

数据返回:

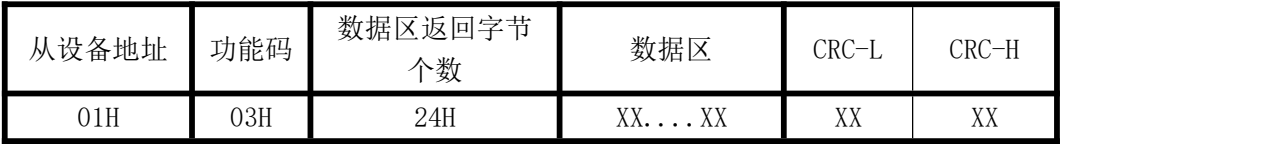

数据区返回 32 个字节, 每 2 个字节为一个参数, 高字节在前; 输出 10000 对应产品的量程值;

B: Modbus-TCP 协议读所有数据命令举例:

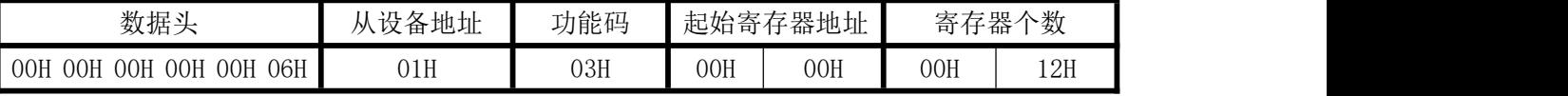

说明:00H 为寄存器地址高字节,01H 为寄存器地址低字节, 数据输出顺序见<<电参量数据寄存器定义表>>; 根据需要的参数修改需要读取寄存器的个数。

C: Modbus-RTU 协议修改地址与波特率命令举例:

(地址由原来的 01 号变为 02 号, 波特率改为 19200bps)

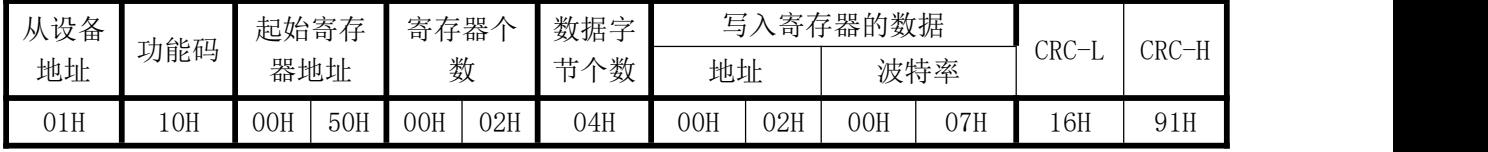

说明: 波特率代码设置: 00--115200bps 01--9600bps 02--19200bps 03--38000bps 04--2400bps 05--4800bps 06--9600bps 07--19200bps 08--38400bps 09--57600bps 0A--115200bps;当硬件拔码开关设置波特率时请参照最 后一页的设置方法;

D: Modbus-RTU 协议读模块名与配置命令举例:

| 03H<br>00H<br>00H<br>50H<br>09H<br>∩1 ∐<br>DDH<br>85H<br>uтn | 油址<br>.设<br>YV.<br>奋 | 功能码<br>存器地址<br>起始寄 |  | `数<br>右里<br>寄 |  | CRC | T<br>CRC-<br>$\qquad \qquad \qquad$ |
|--------------------------------------------------------------|----------------------|--------------------|--|---------------|--|-----|-------------------------------------|
|                                                              |                      |                    |  |               |  |     |                                     |

E: Modbus-RTU 协议修改奇偶校验方式命令举例: (改为寄校验方式)

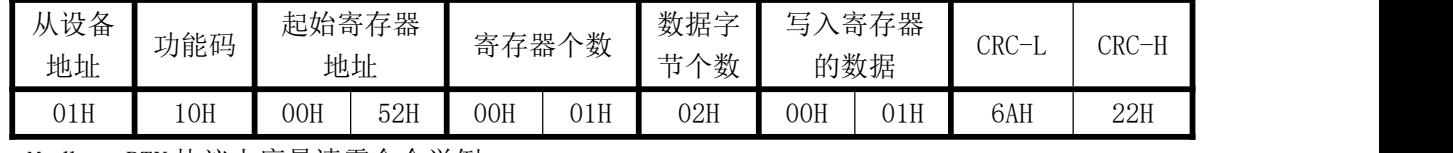

F: Modbus-RTU 协议电度量清零命令举例:

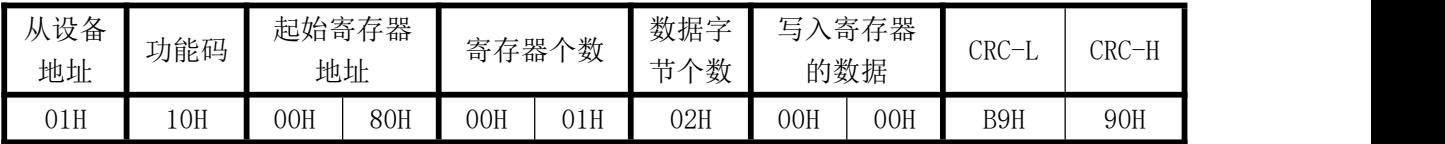

G: Modbus-RTU 协议广播命令修改地址为 1 的命令举例(此时不论原地址为多少都修改为 1 号地址):

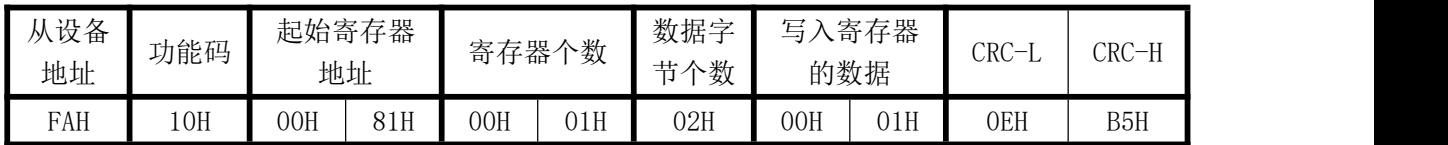

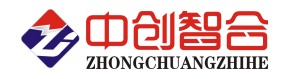

### 七、硬件拨盘地址与软件地址选择功能

本板内部有一个贴片的 8 位拔码开关,可做为硬件与软件设置通讯地址和波特率的切换开关,具体如下:

软件设置: 当 1-8 位开关都在 OFF 状态下,即为软件设置地址与波特率(出厂默认为全 OFF, 即开关无效软 件设置);

- 硬件地址:当任意一位开关拔到 ON 状态时即硬件开关设置通讯地址和波特率方式生效,此时需设置正确 的开关状态方式,确保正确的通讯参数,开关位于"ON"时为"1";"OFF"时为"0"。
	- $1^{\circ}$ 6 为地址设置,可选地址为: 00H $^{\circ}$ 3FH(十六进制)0 $^{\circ}$ 63D(十进制)
	- 7~8 为波特率设置,可选波特率为,00H~03H(十六进制)0~3D(十进制)
		- 代码定义: 0--115200bps 1--9600bps 2--19200bps 3--38400bps

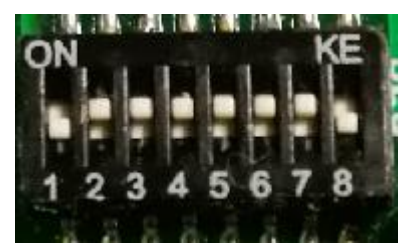

## 附 1:地址码对照表(采用硬件设置需先把板内部的短接板插上)

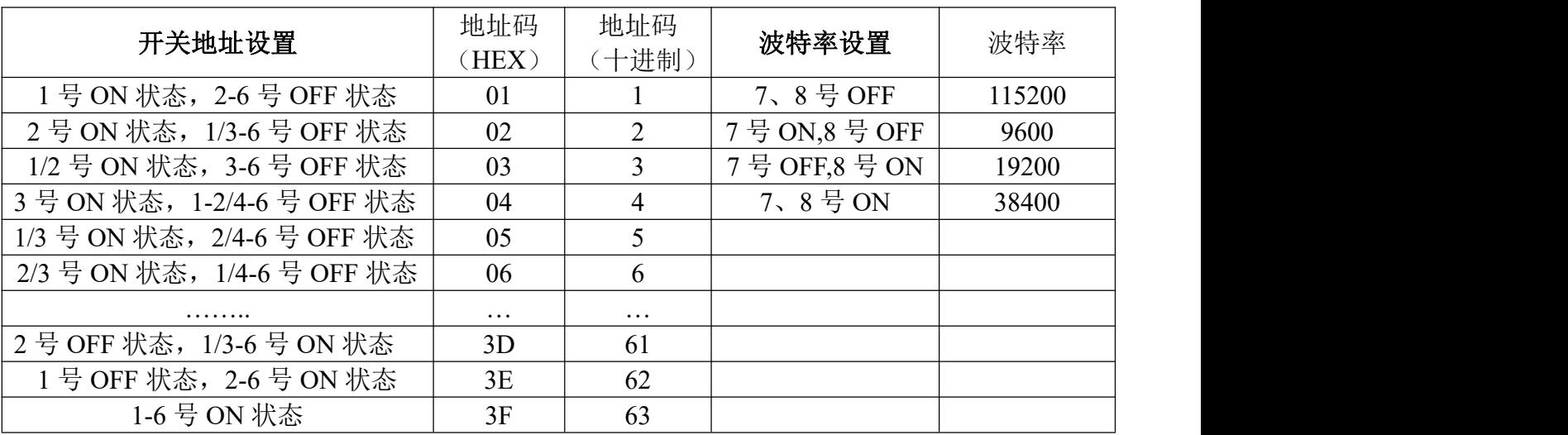

### 八、使用常见问题解答

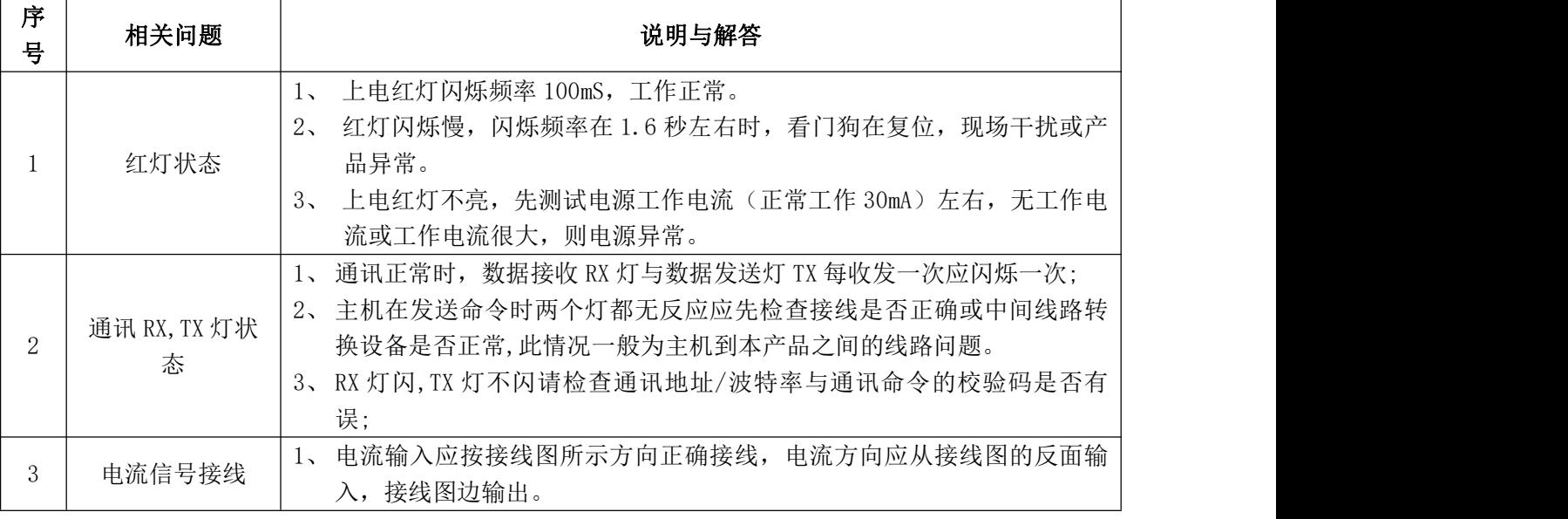

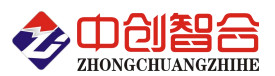

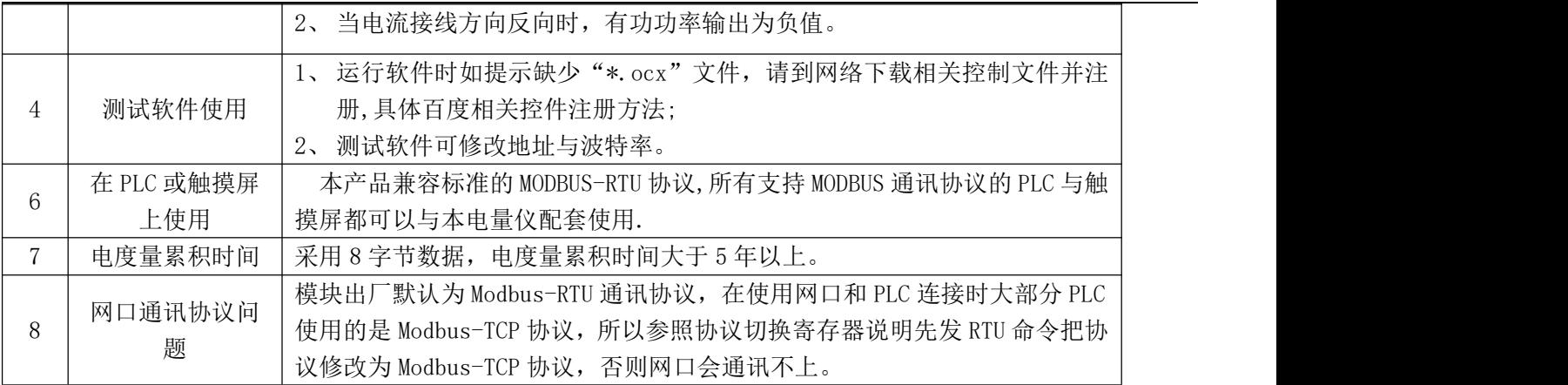

### 附 1:网络接口模块测试与设置方法

### 1、网口功能特点:

- ◆ 10/100Mbps 自适应以太网接口, 支持 AUTO-MDIX 网线交叉直连自动切换;
- 工作模式可选择 TCP Serve、TCP Client、UDP Client、UDP Server、Httpd Client;
- 自定义心跳包机制,保证连接真实可靠,可用来检测死连接;
- 自定义注册包机制,可检测连接状态,识别模块,也可做自定义包头;
- ◆ TCP Server 模式下,连接 Client 的数量可在 1 到 16 个之间任意设置, 默认 4 个, 已连接 Client 的 IP 可在内置网页状态界面显示,按连接计算发送/接收数据;
- TCP Server 模式下,当连接数量达到最大值时,新连接是否踢掉旧连接可设置;
- ◆ 支持 TCP Client 短连接功能,短连接断开时间自定义;
- 支持超时重启(无数据重启)功能,重启时间自定义;
- ◆ TCP 连接建立前, 数据缓存是否清理可设置;
- ◆ DHCP 功能,能够自动获取 IP;
- ◆ MAC 地址可修改,出厂烧写全球唯一 MAC,支持自定义 MAC 功能;
- DNS 功能,域名解析; DNS 服务器地址可自定义;
- 支持虚拟串口,可提供配套的虚拟串口软件;
- 可以跨越网关,交换机,路由器运行; 可以工作在局域网,也可访问外网;

### 网口默认参数:工作模式:**TCP Serve**;**IP**:**192.168.2.7**;端口号:**20108**;用户名:**admin;** 密码**:admin**

### **2**、模块工作方式设置(可网页登录设置或用专用的设置软件方式):

自带内置的网页服务器,与常规的网页服务器相同,用户可以通过网页登录设置参数也可以通过网页查看模块 的相关状态。网页服务器的端口号可设置,默认为 80。

默认首页为当前状态界面, 每隔 10s 刷新一次, 显示模块工作状态:

网络发送总数:通过网络发送数据可以判断 模块发送多少数据到外网;

网络接收总数:通过接收计数可以判断有多少数据从网络发向模块;

已连接远端 IP/ 网络发送/ 接收: 通过此项, 可以看到 模块 与哪一个设备进行连接, 该连接发送和接收的 数据量有多少,目前只支持 5 个连接状态显示。

UDP Server 模式下,只显示发送/接收数据,不显示连接 IP。

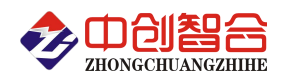

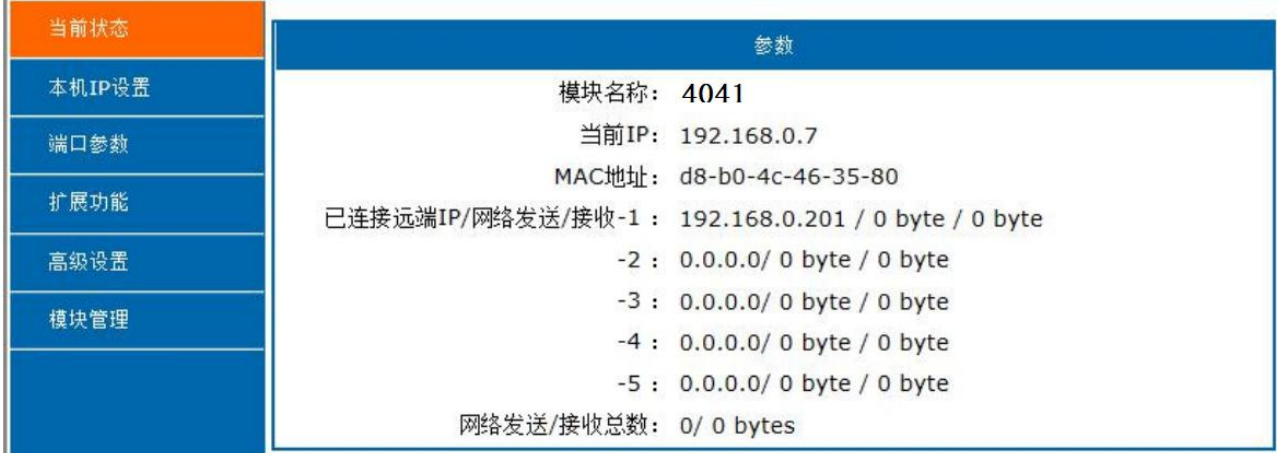

图一、网页工作状态显示页面

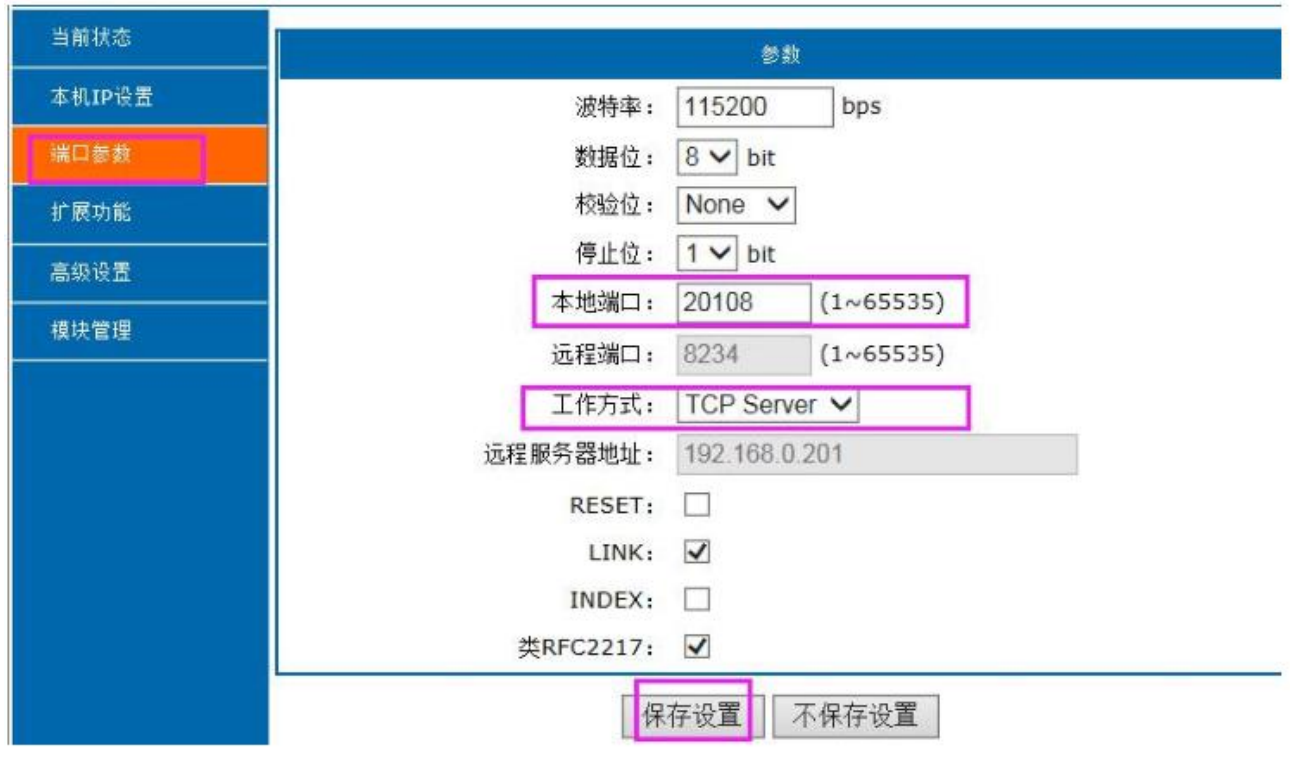

图 2、模块参数网页设置页面

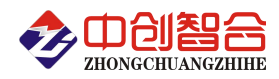

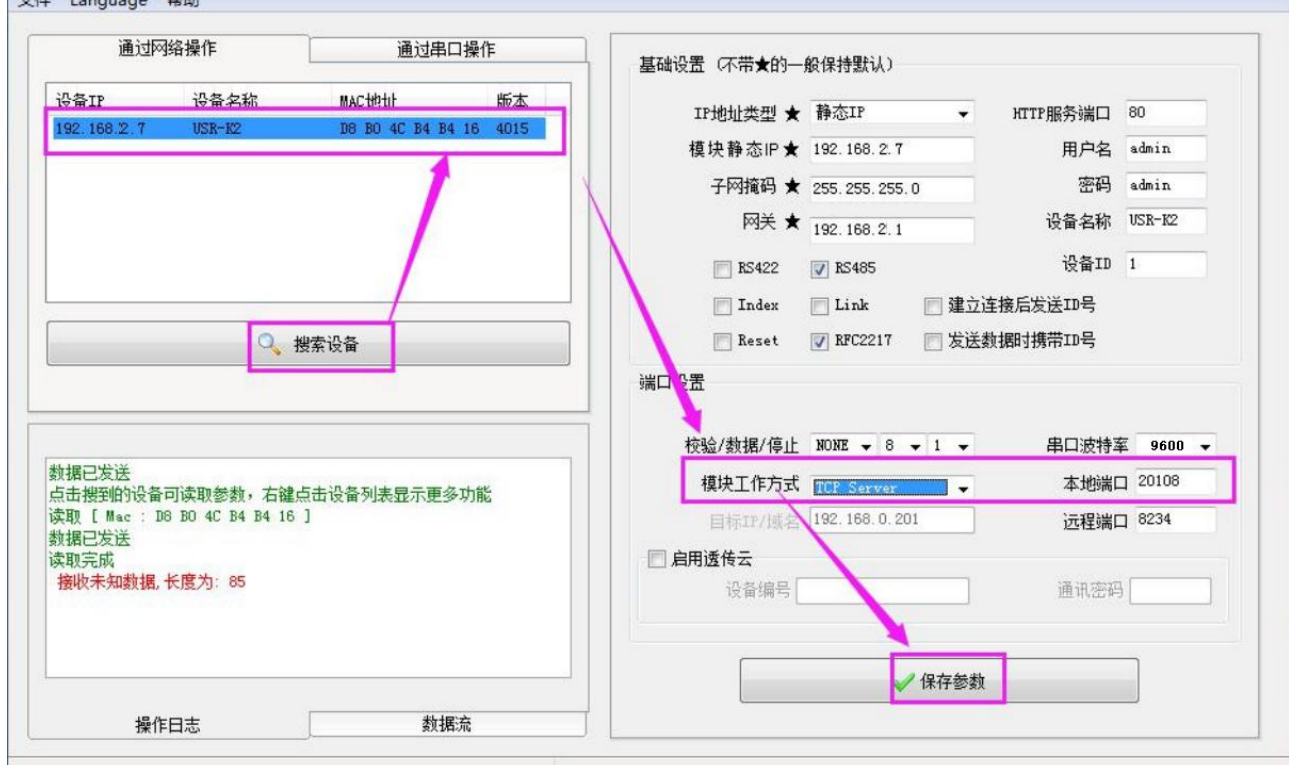

图 3、模块参数软件设置页面(可到本公司官网下载"网络设置软件")

### **3**、**TCP Serve** 模式通讯实例

模块设置按默认的出厂参数 TCP Serve 模式, IP 为 192.168.2.7, 端口为 20108 的情况下, 打开调试助手软件 (本 软件可以在本公司网站下载"串口调试助手")按以下页面设置,本地 IP 需选择正错的本机电脑 IP;

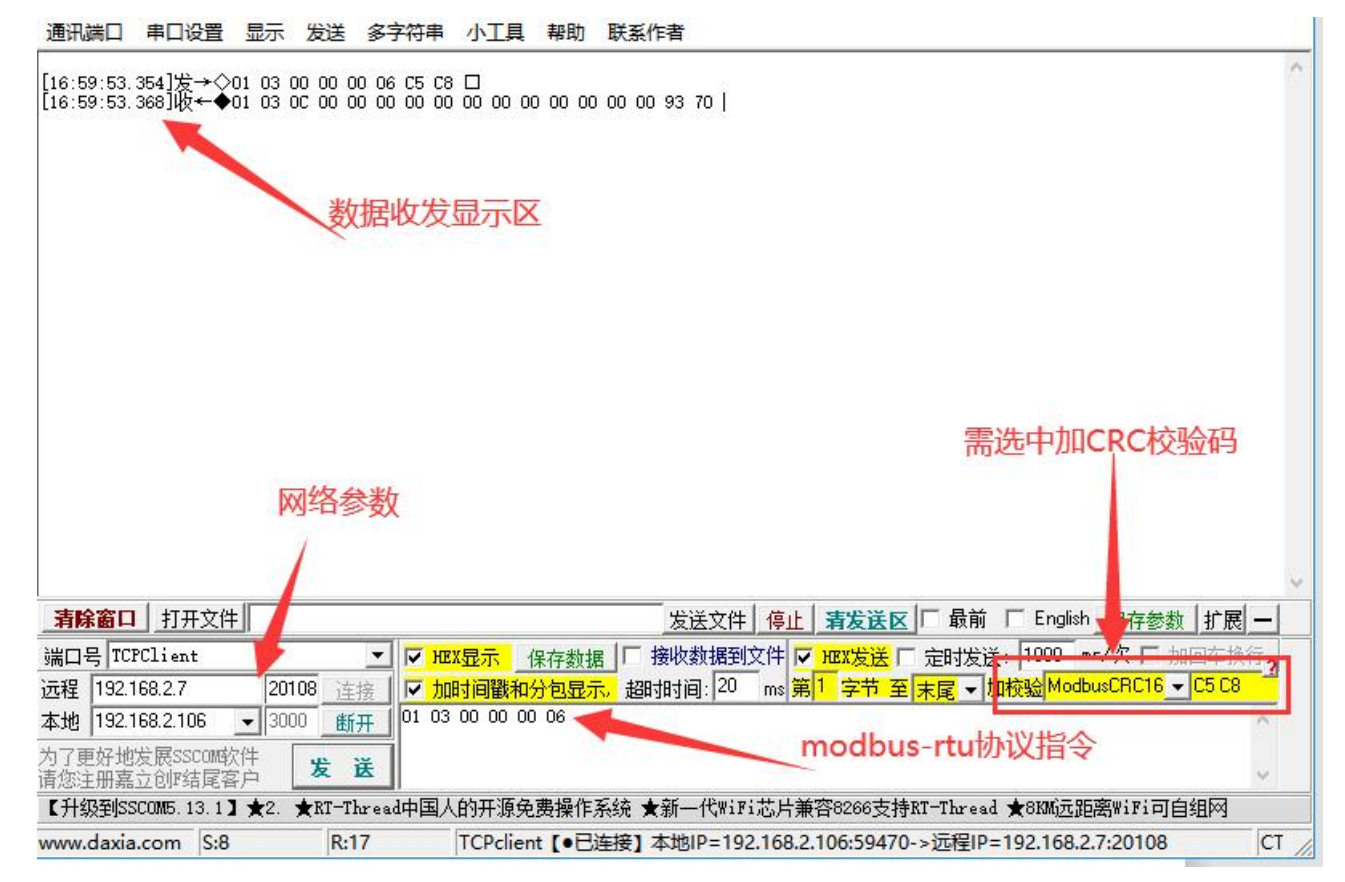

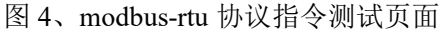

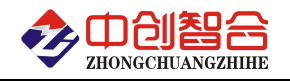

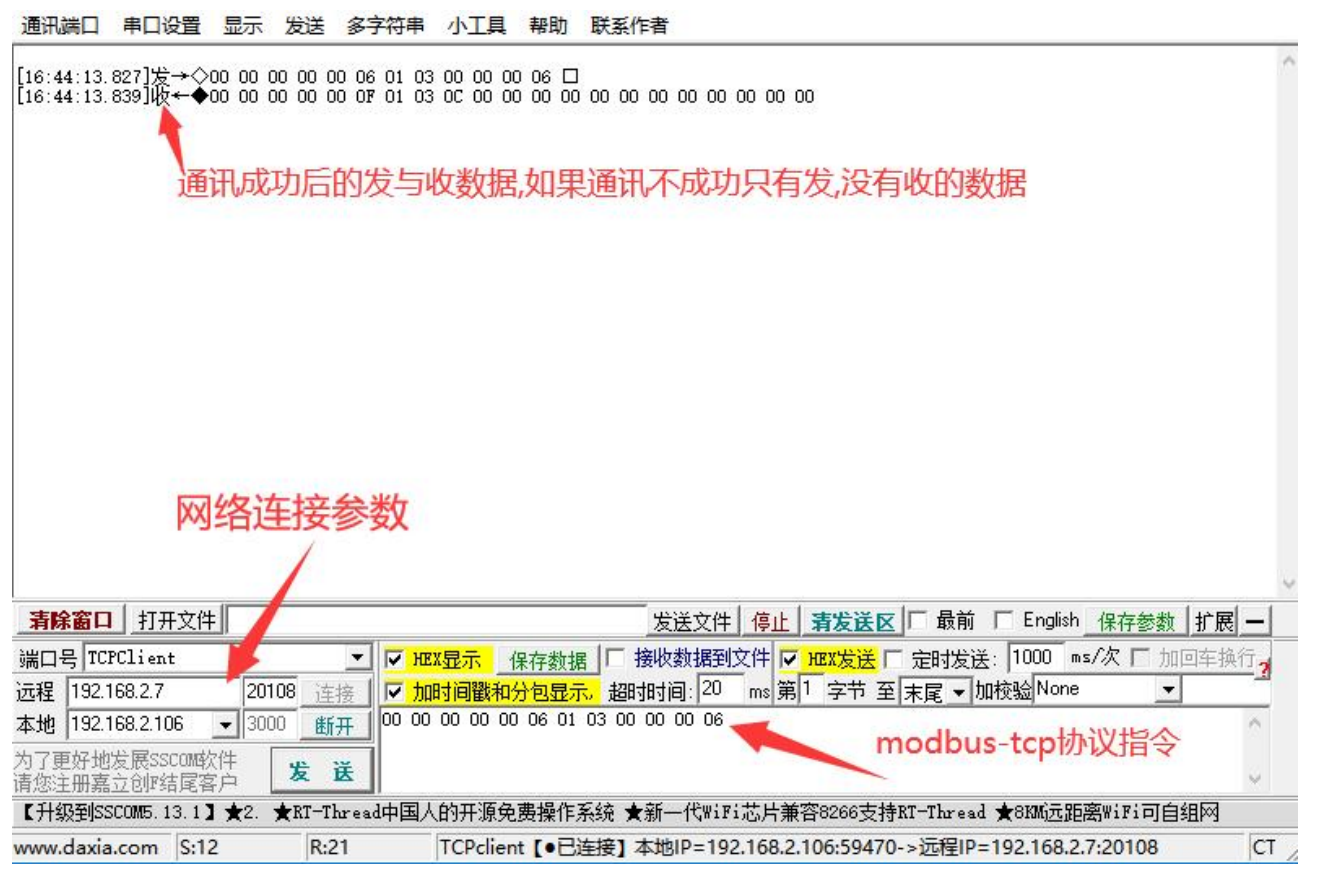

图 5、modbus-tcp 协议指令测试页面

### **4**、通讯协议 **Modbus-RTU** 修改为 **Modbus-TCP** 协议举例:

### 产品出厂默认为 **modbus-rtu** 协议**,**如需使用 **modbus-tcp** 协议需要先发指令设置 **60H** 寄存器进行协议切换**;**

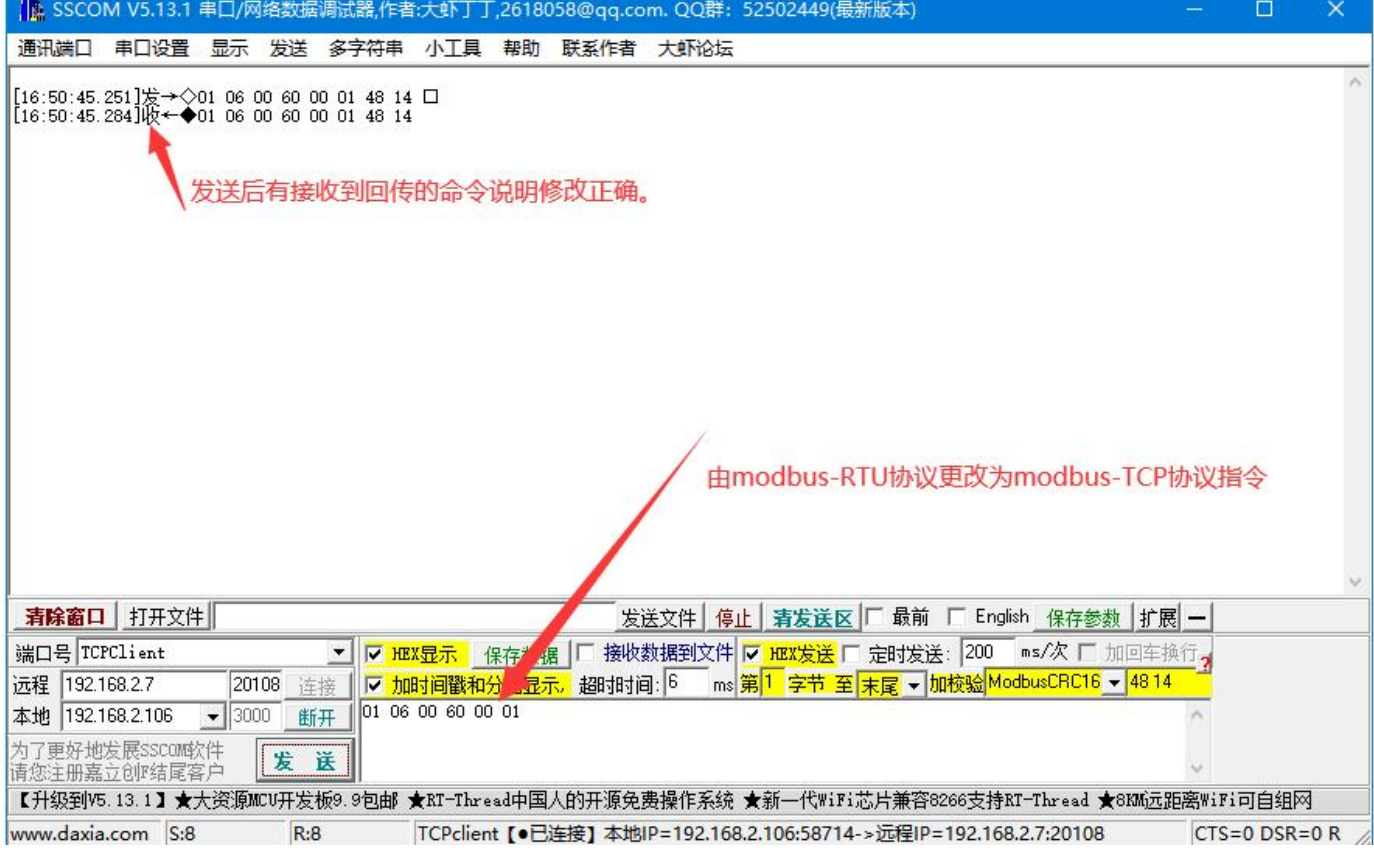

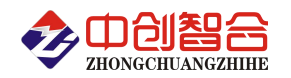

### 附 2: Wifi 无线接口模块测试与设置方法

### **1**、**WIFI** 接口功能特点:

- 支持 WiFi@2.4 GHz 802.11b/g/n 无线标准;
- 支持 WEP/WPA/WPA2 安全模式;
- 支持 AP、STA、AP+STA 工作模式;
	- AP :即无线接入点,是一个无线网络的中心节点。通常使用的无线路由器就是一个 AP,其它无线终端可以 通过 AP 相互连接。
	- STA :即无线站点,是一个无线网络的终端。如笔记本电脑、PDA 等。
- 局域网搜索和无线参数设置功能;
- 支持 TCP/UDP Client 注册包机制;可支持最多达到 5 个 TCP Client 的 TCP 链路连接;
- 支持 Simple Config/Airkiss/usrlink 快速联网配置;
- ◆ Httpd Client 功能;

### 无线默认出厂参数:工作模式:**AP**;**IP**:**10.10.100.254**;**SSID:ZH-4041**;用户名:**admin;** 密码**:admin**

#### **2**、模块工作方式设置(网页登录设置):

首先用 PC 的无线网卡连接 ZH-4041。等连接好后,打开浏览器,在地址栏输入 **[http://10.10.100.254](http://10.10.10.254)** 回车, 输入用户名和密码。网页会出现 ZH-4041 的管理页面。模块管理页面支持中文和英文,可以在右上角设置。

设置 WiFi 工作模式:AP、STA、AP+STA 三种模式。

设置 AP 模式下参数, STA 模式下参数。设置完成后点击"保存"按键。

如果要设置模块为静态 IP 则设置:DHCP 自动获取 IP 为 Disable。

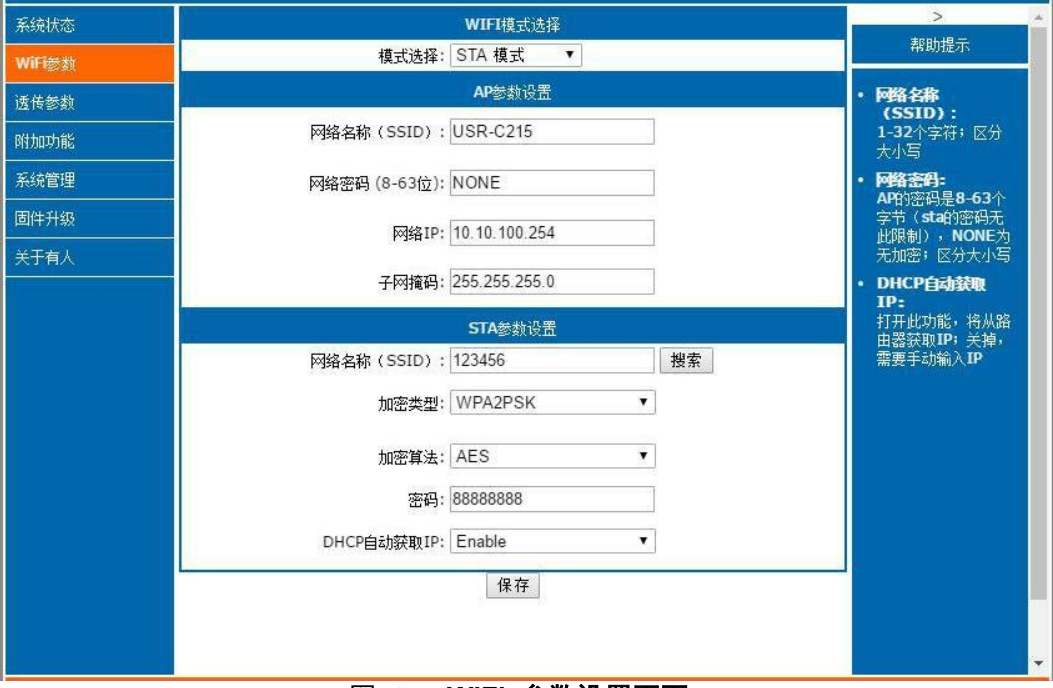

图 **1**、 **WiFi** 参数设置页面

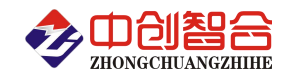

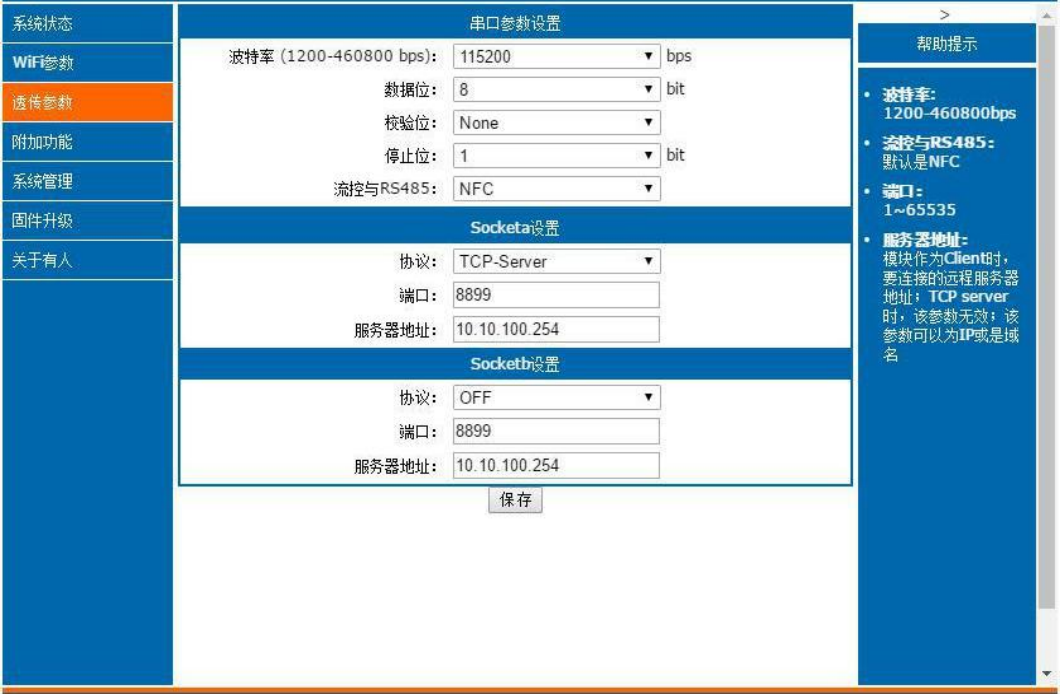

### 图 **2**、网络参数设置页面

### **5**、无线通讯实例(参照附件 **1**、网络接口第 **3** 项的 **TCP Serve** 模式通讯实例先用软件建议网络链接发命令测试即 可)

### **TCPServer** 模式

当 Socket 设置成 TCP Server 时,可支持最多达到 5 个 TCP Client 的 TCP 链路连接。在多 TCP 链路连 接方式下,从 TCP 传输的数据会被逐个转发到模块里。从模块里发过来的数据会被复制成多份,在每个 TCP 链 接转发一份;

### **TCPClient** 模式

在 TCP Client 模式下,模块自动链接已设定的服务器。如果服务器未开启或者链接不成功,模块会间隔 1 秒 重连一次,如果用户设置服务器地址为域名,则模块会自动进行域名解析。

版本更新: @23.2 修改接线说明。